# **Data Entry, and Manipulation DataONE Community Engagement & Outreach Working Group**

## **Lesson Topics**

- **Best Practices for Creating Data Files**
- Data Entry Options
- Data Integration Best Practices
- Data Manipulation Options

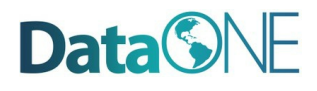

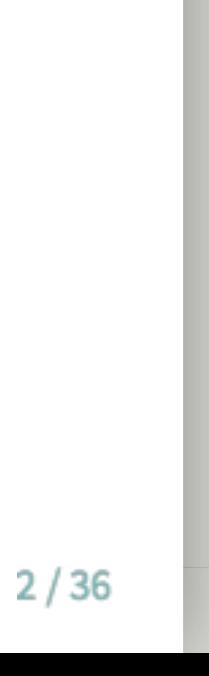

- Recognize and plan for inconsistencies that can make a dataset difficult to understand and/or manipulate
- Describe characteristics of stable data formats and list reasons for using these formats
- Identify data entry tools
- $\bullet$  Identify validation measures that can be performed as data is entered
- Review best practices for data integration
- Describe the basic components of a relational database

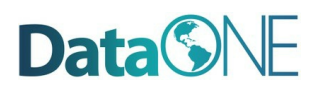

# **Learning Objectives**

## **Goals of Data Entry**

- Create quality data sets that are:
	- Valid
	- o Organized to support ease of use and reuse

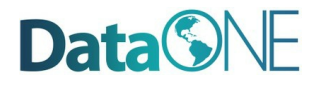

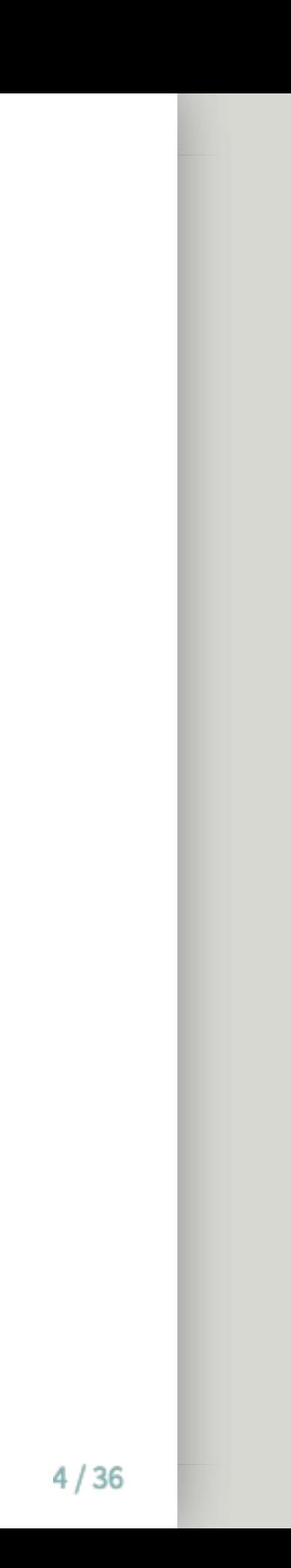

### **Example: Poor Data Entry**

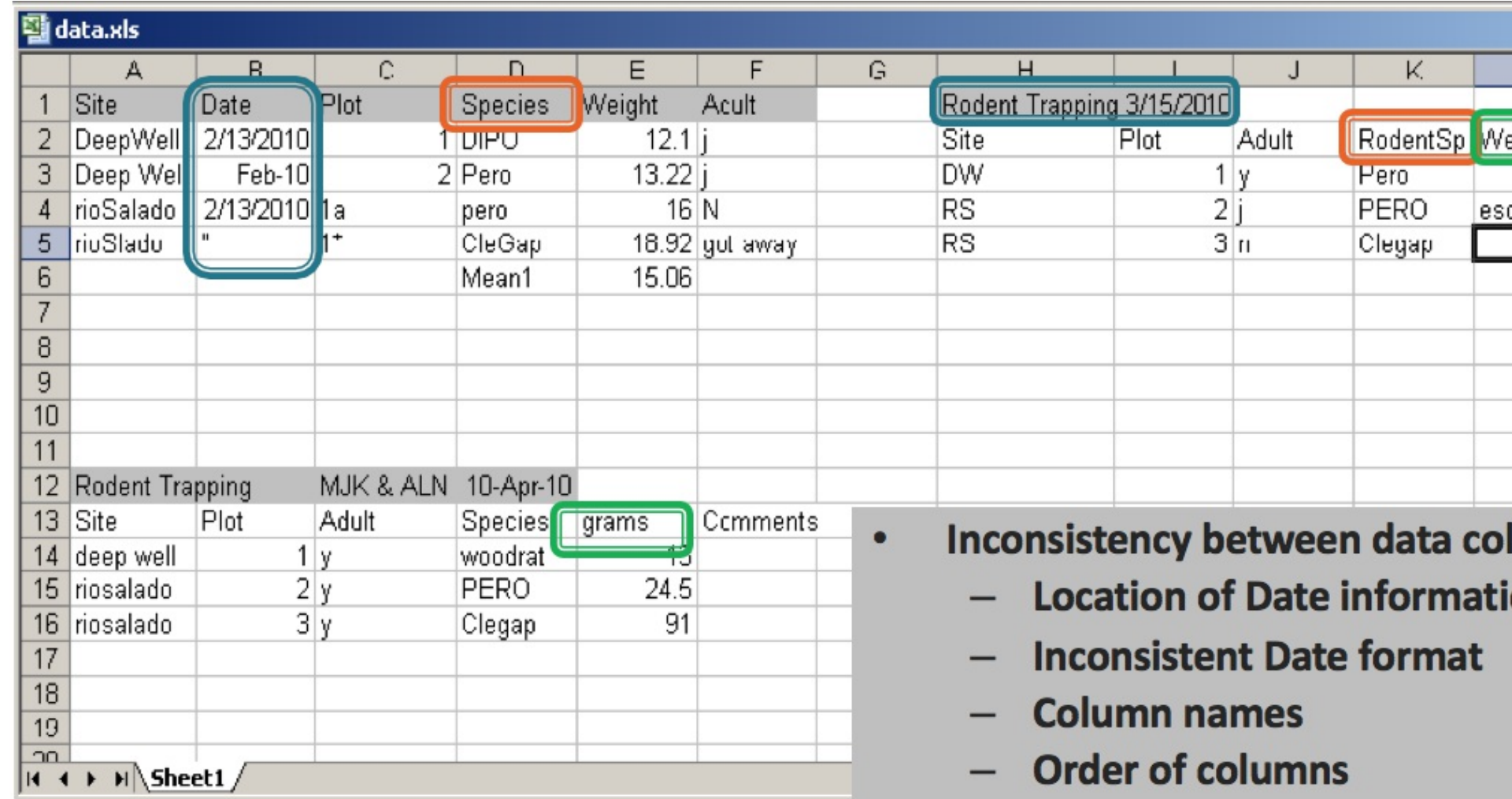

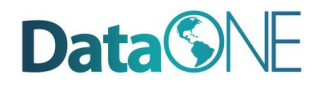

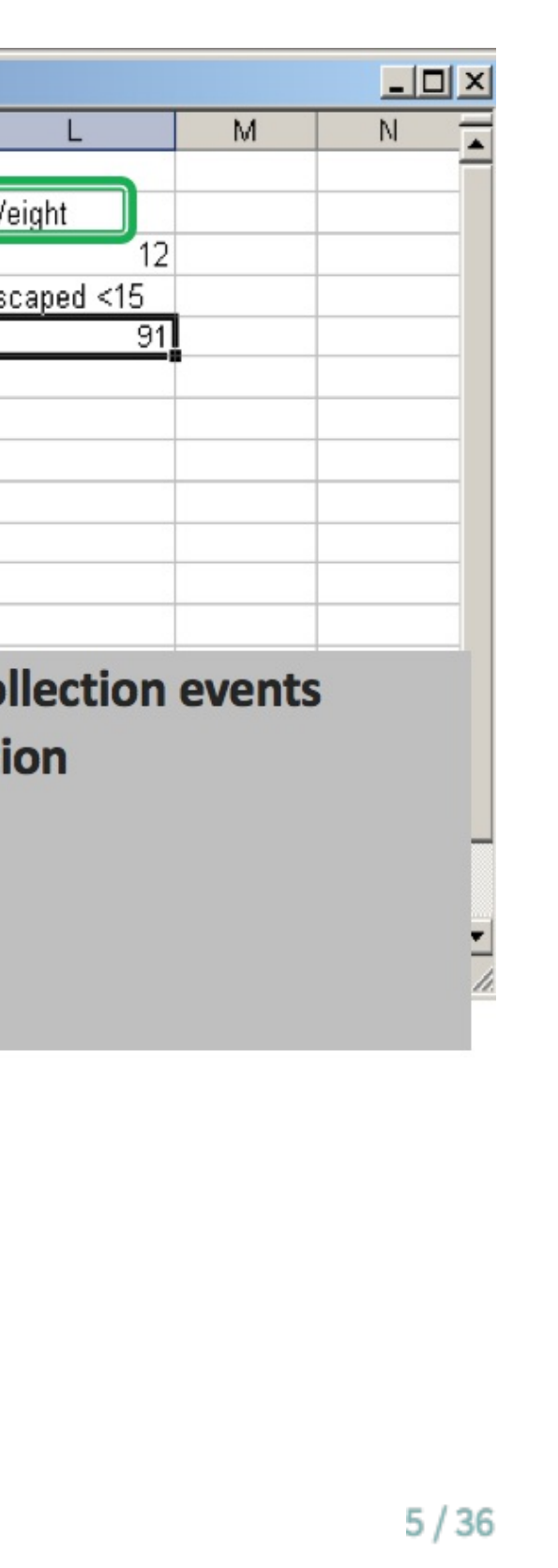

## **Example: Poor Data Entry, continued**

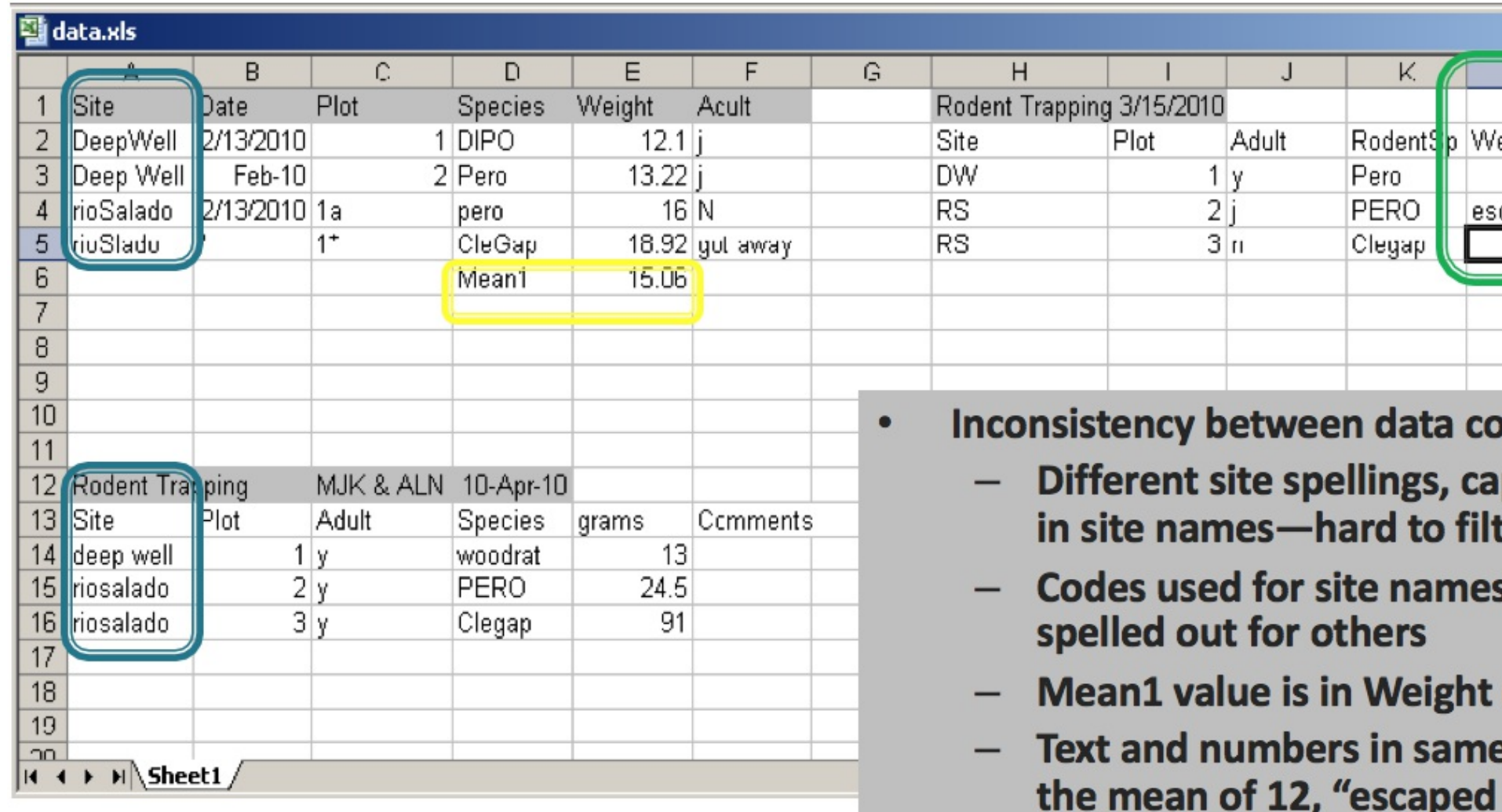

### **Data**SNE

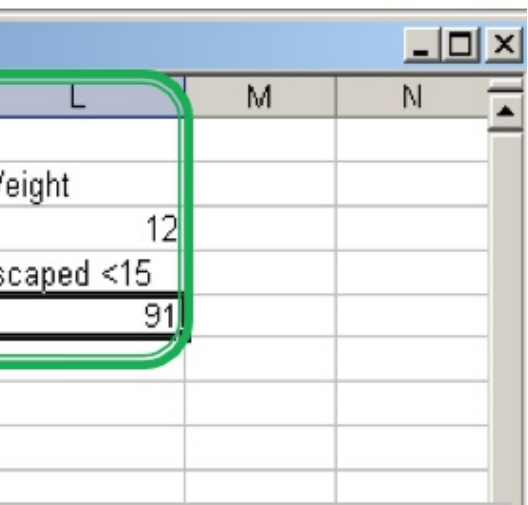

### **Ilection events**

- pitalization, spaces ter
- for some data, but

### column

column – what is < 15", and 91?

- Columns of data are consistent: only numbers, dates, or text
- Consistent Names, Codes, Formats (date) used in each column
- Data are all in one table, which is much easier for a statistical program to work with than multiple small tables which each require human intervention

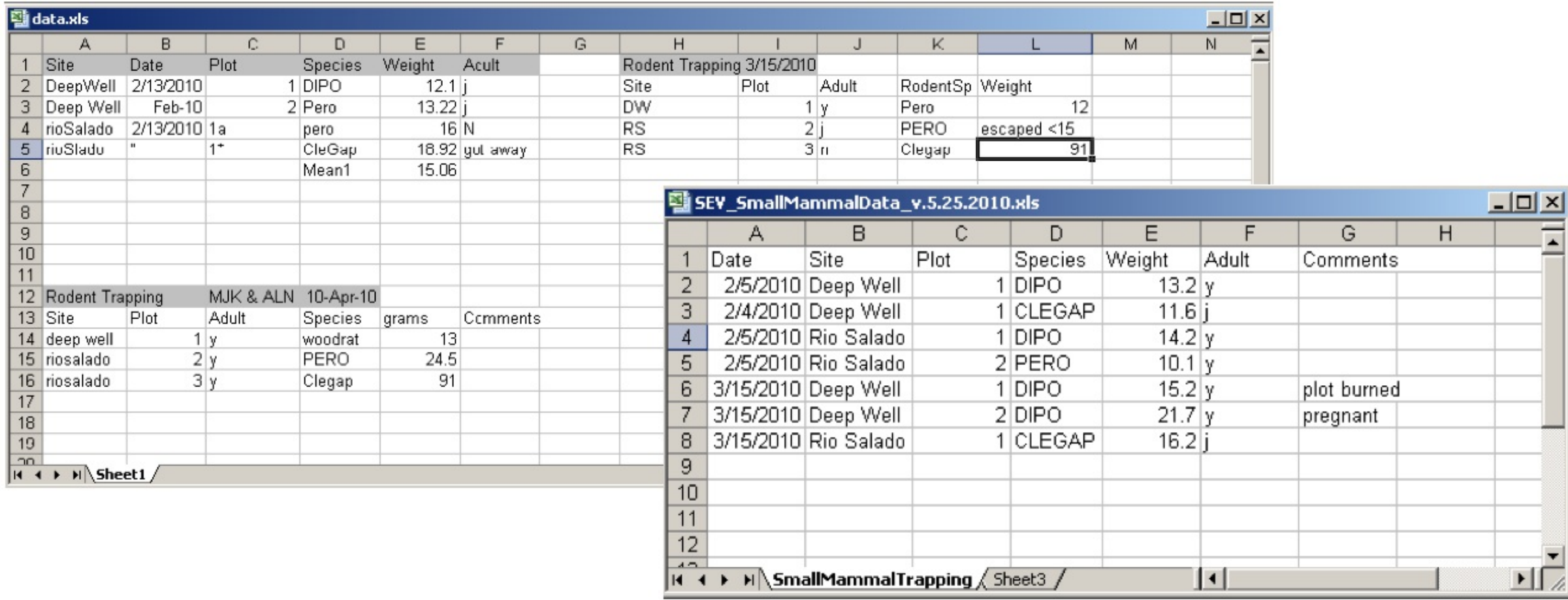

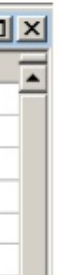

## **Recommended Practices**

**Data<sup>6</sup>NE** 

- Create descriptive column names without spaces or special characters
	- o Soil T30 to Soil\_Temp\_30cm
	- Species-Code to "Species\_Code (Avoid using -,+,\*,^ in column names. Some software may interpret these symbols as an operator)"
- Use a descriptive file name. For instance, a file named SEV\_SmallMammalData\_v.5.25.2010.csv indicates the project the data is associated with (SEV), the theme of the data (SmallMammalData) and also when this version of the data was created (v.5.25.2010). This name is much more helpful than a file named mydata.xls.

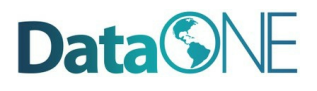

# **Recommended Practices, continued**

- Missing data
- Preferably leave field empty (NULL = no value)
- In numeric fields, use a distinct value such as 9999 to indicate a missing value
- In text fields, use NA ("Not Applicable" or "Not Available")
- Use Data flags in a separate column to qualify missing value

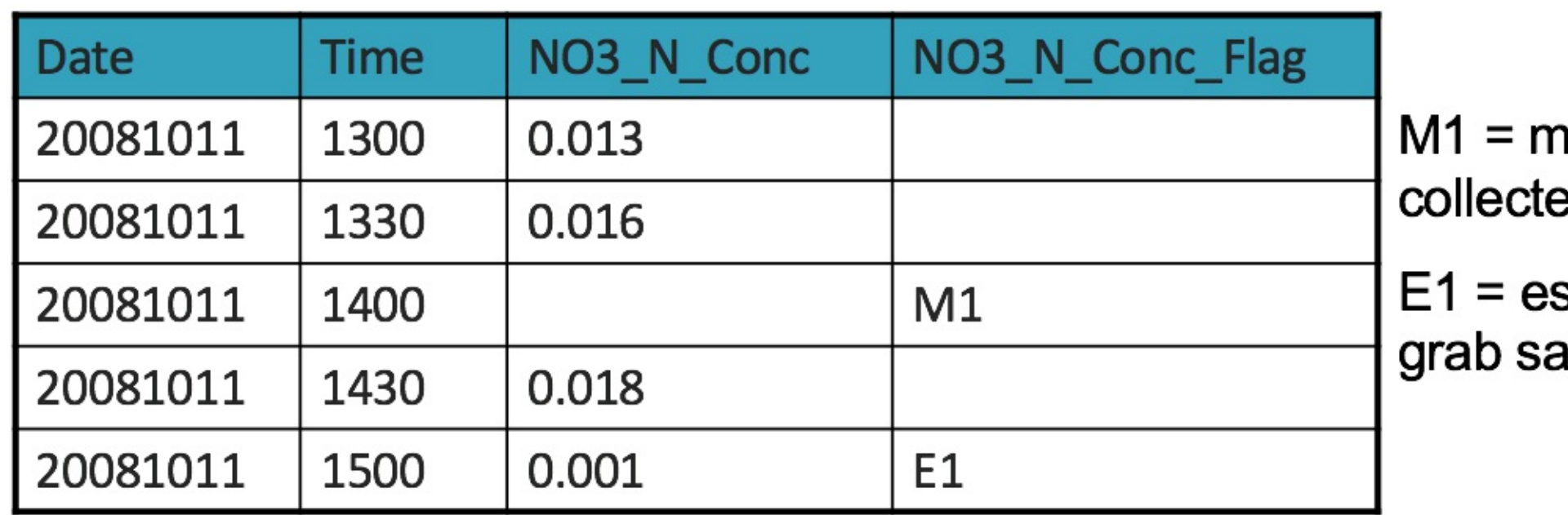

### iissing; no sample эd

### stimated from ample

## **Recommended Practices, continued**

### Enter complete lines of data

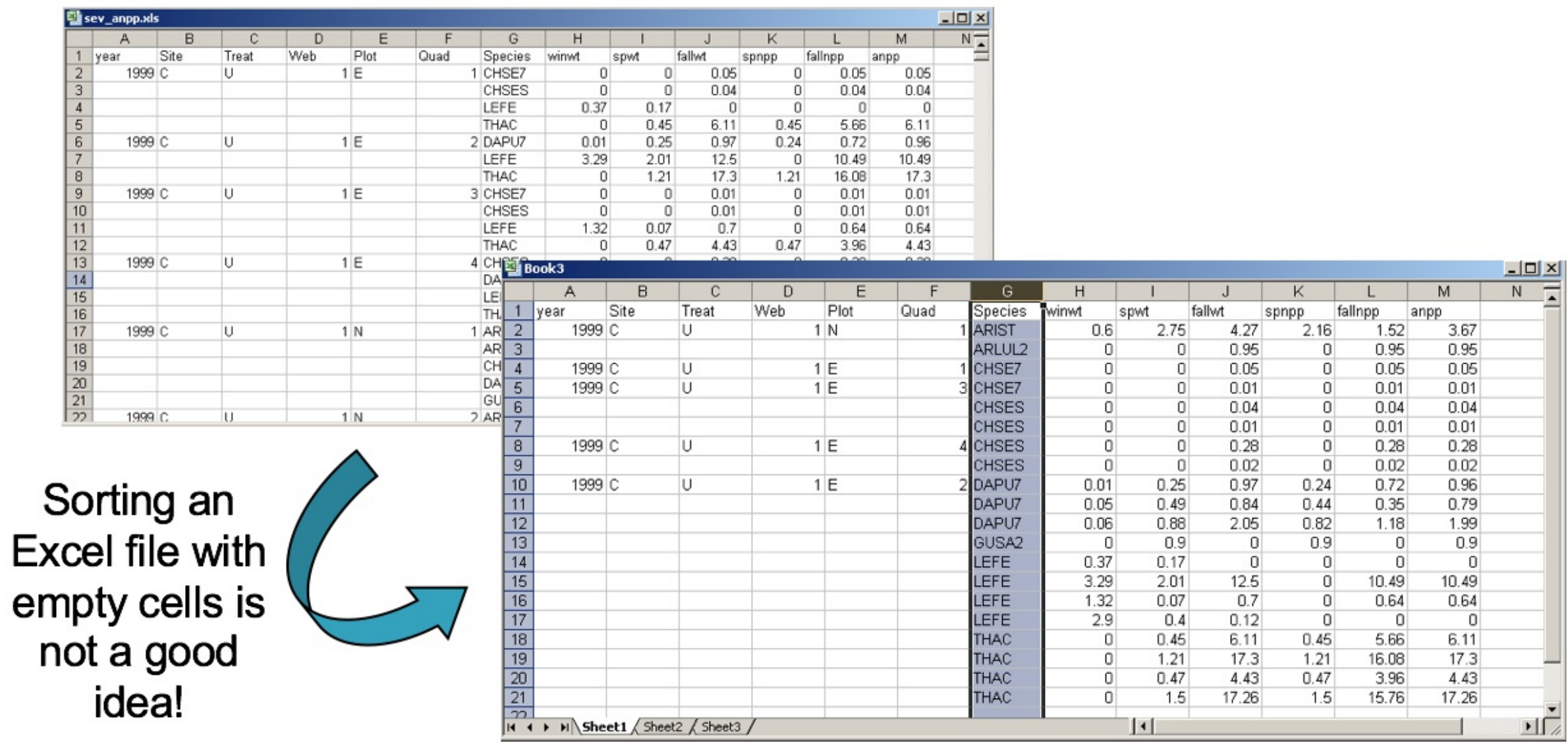

**Data<sup>6</sup>NE** 

 $10/36$ 

## **Recommended Practices, continued**

- For the long term, store data in a consistent format that can be read well in to the future and that can be used by any application now or in the future
- Appropriate file types include:
	- o Non-proprietary: use an open, documented standard
	- $\circ$  Common usage by research community: Standard representation (ASCII, Unicode)
	- Unencrypted
	- Uncompressed
- ASCII formatted files are likely to be readable into the future
	- Use ASCII (comma-separated) for tabular data

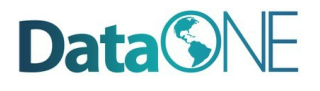

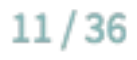

## **Best Practices**

- Best Practices for Preparing Environmental Data Sets to Share and Archive. September 2010. Les A. Hook, Suresh K. Santhana Vannan, Tammy W. Beaty, Robert B. Cook, and Bruce E. Wilson. [https://daac.ornl.gov/PI/BestPractices-](https://daac.ornl.gov/PI/BestPractices-2010.pdf)2010.pdf
- Preparing Data for Sharing. 2015. Libbie Stephenson. https://doi:10.7910/DVN/BJNXVQ

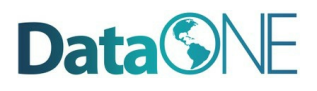

### $12/36$

### **Resources**

### Two common tools: Google Docs, Excel

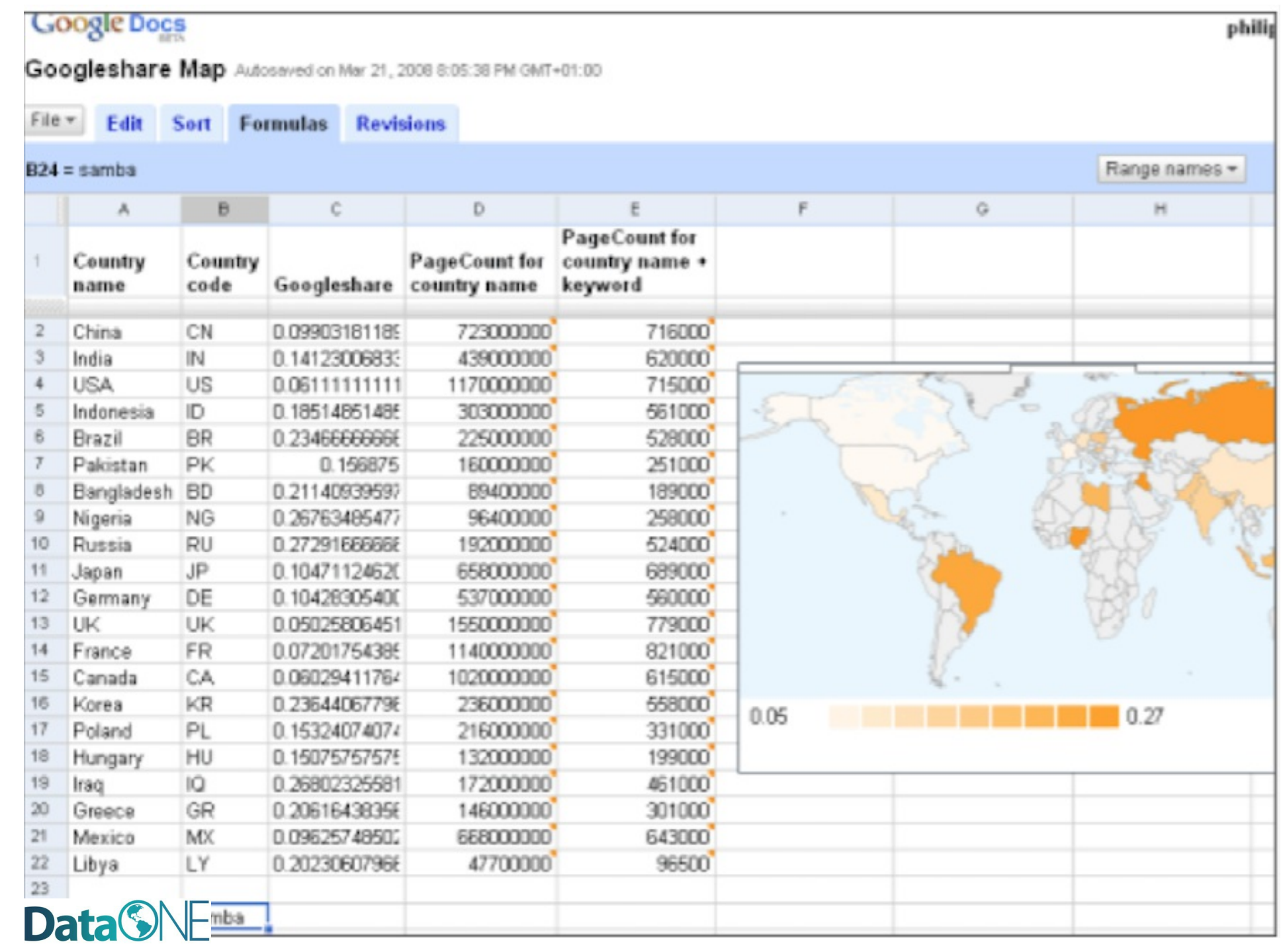

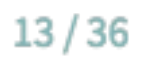

## **Data Entry Tools**

## **Google Docs Forms**

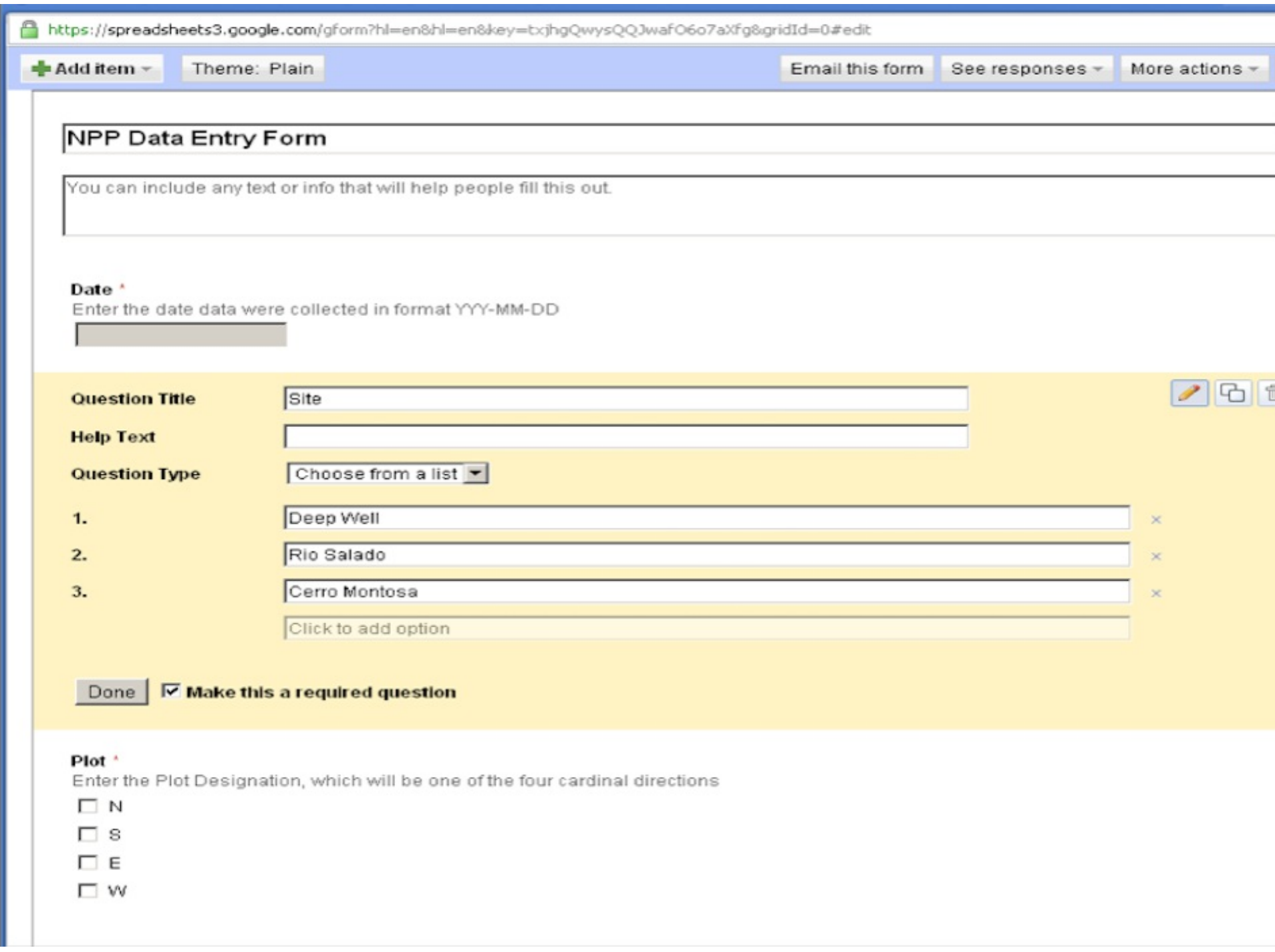

### **Data<sup>SNE</sup>**

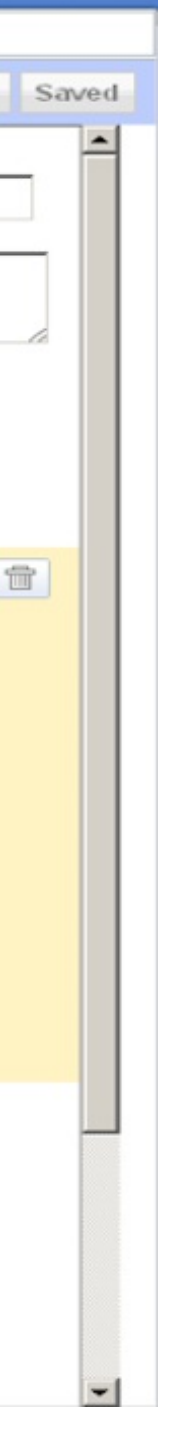

 $14/36$ 

## **Google Docs Spreadsheet**

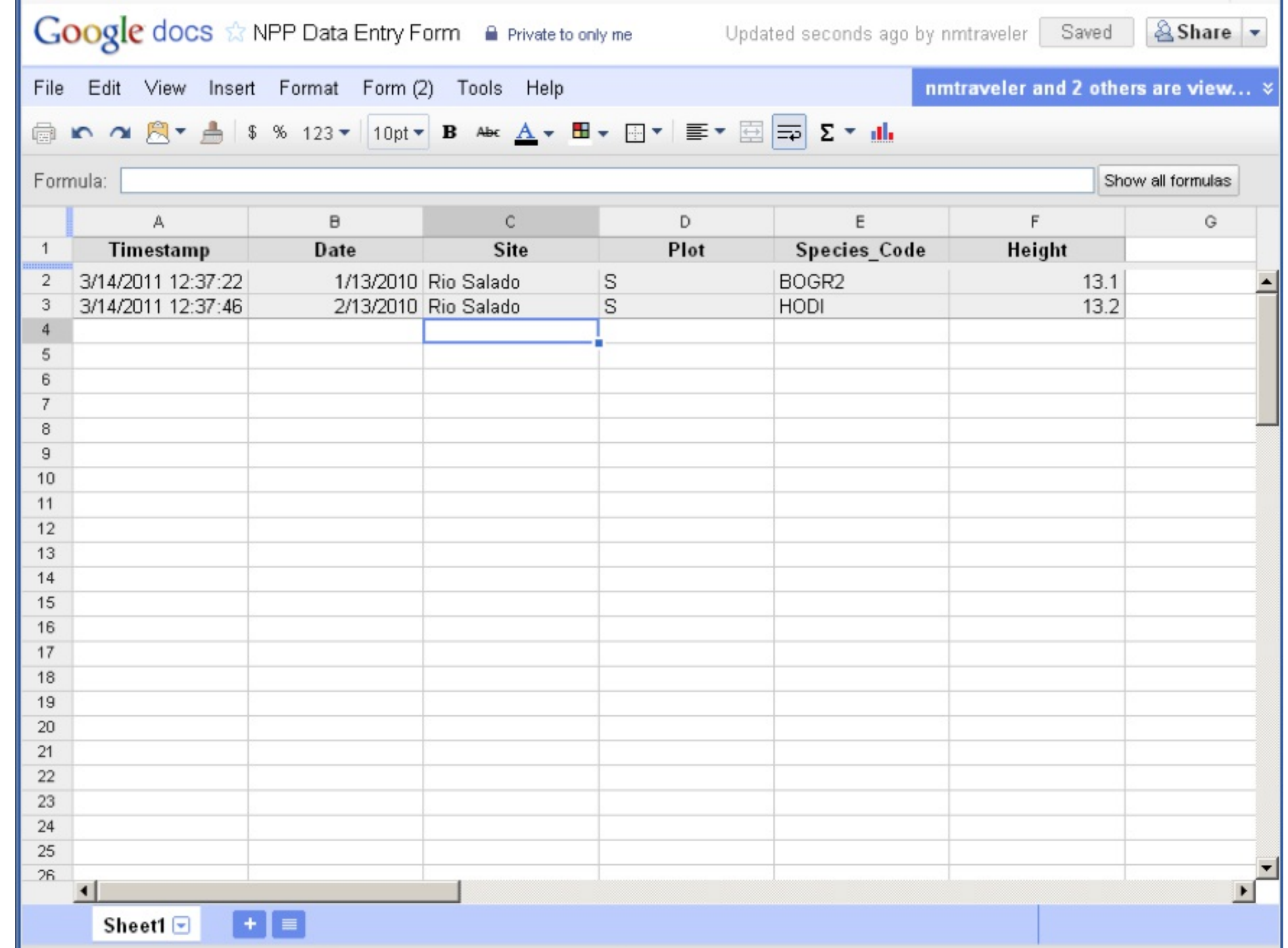

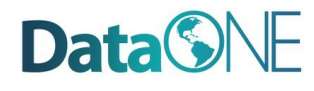

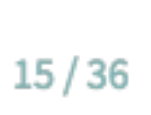

### **Excel**

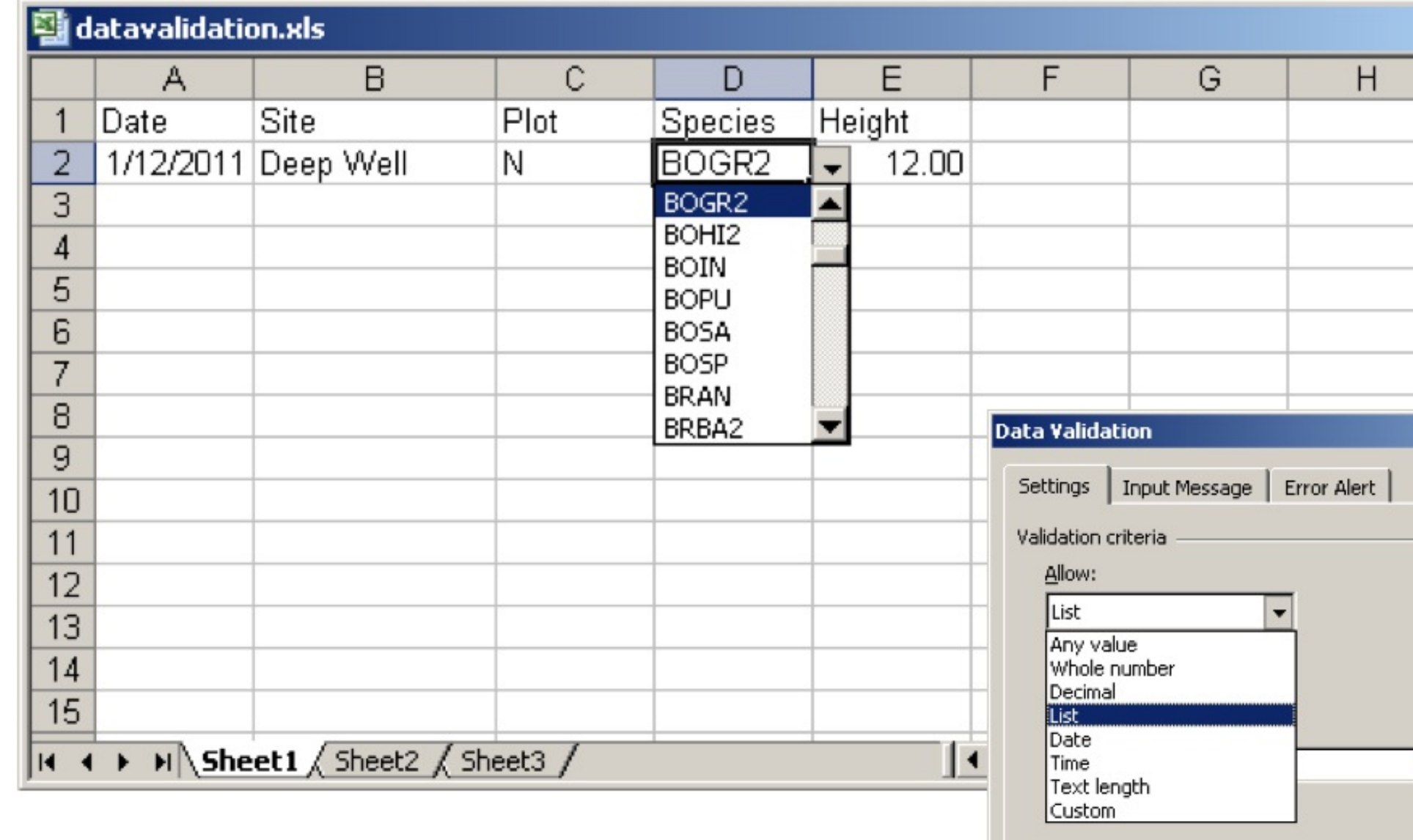

 $\Box$  Apply these changes to all other cells with the same settings

 $\mathop{\subseteq}$ lear All

### **Data<sup>SNE</sup>**

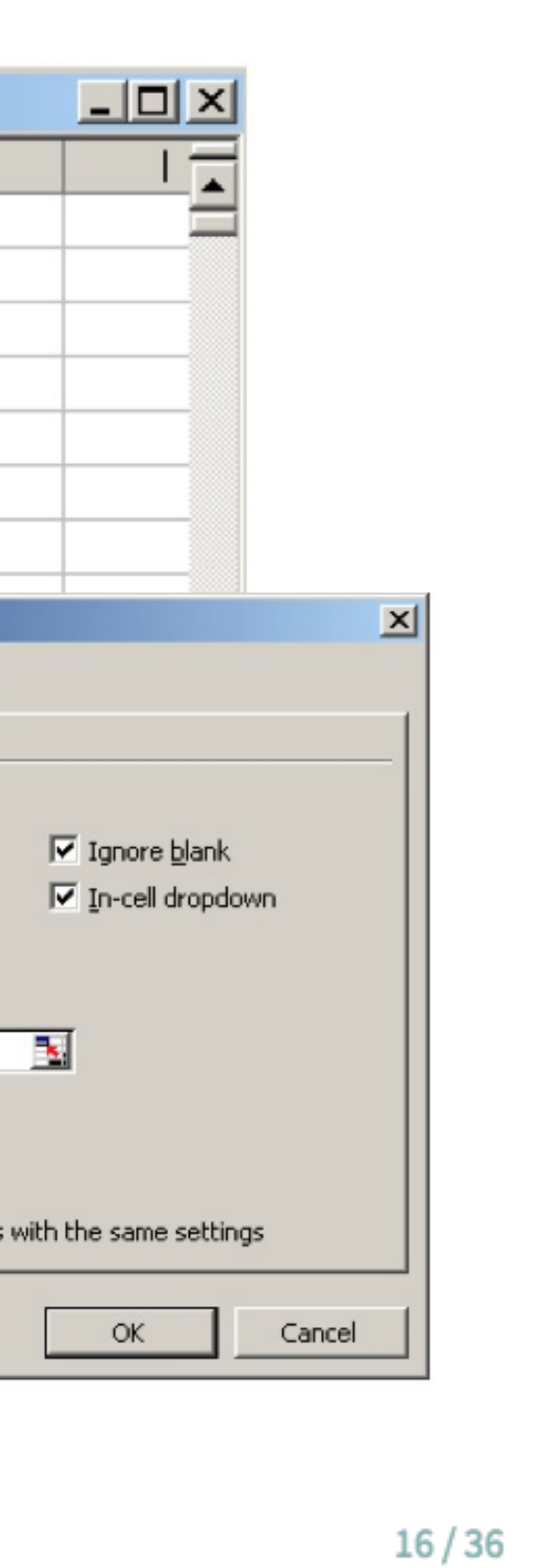

## **Excel: Data Validation**

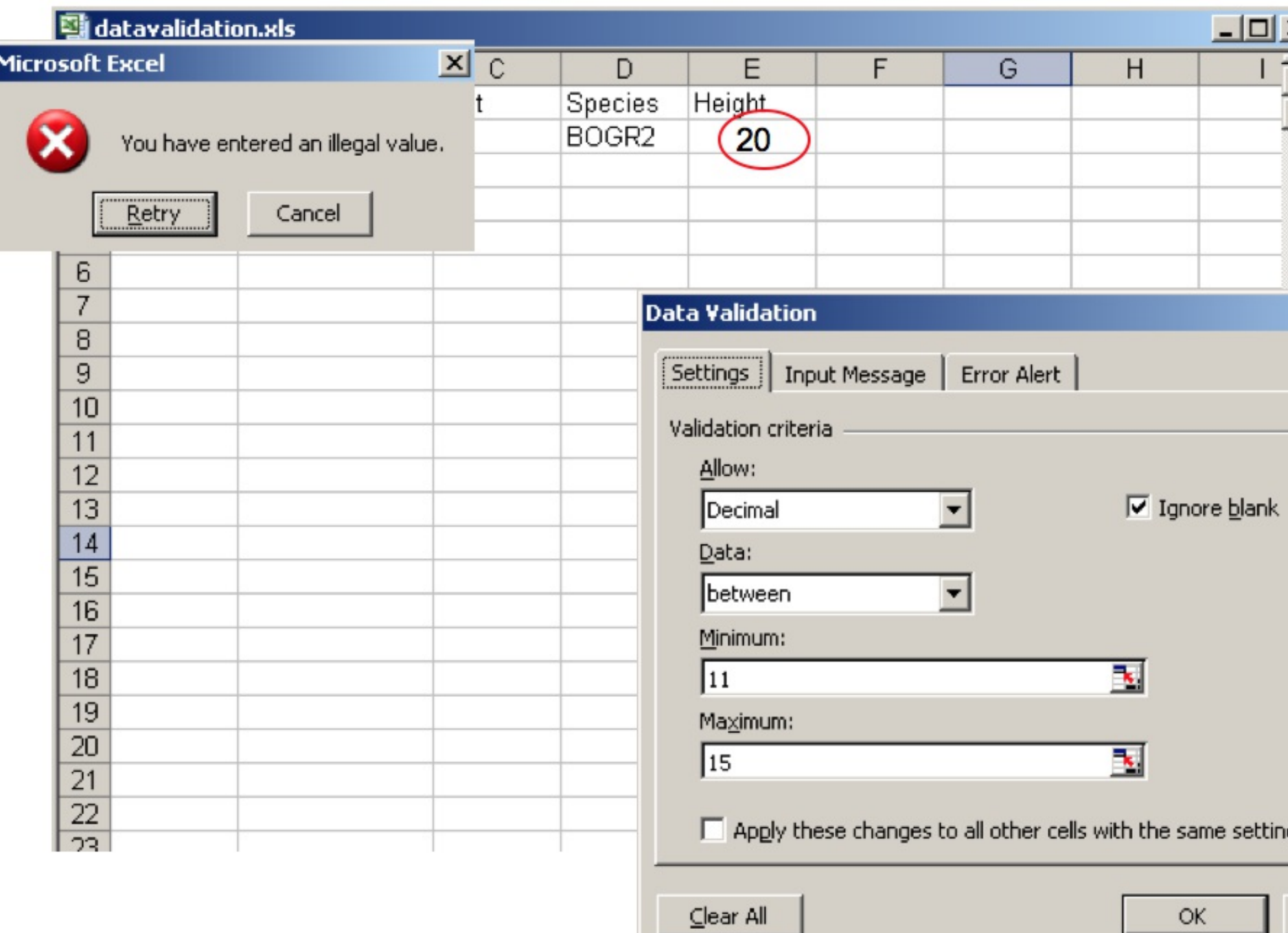

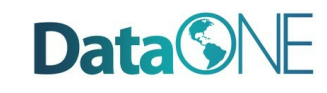

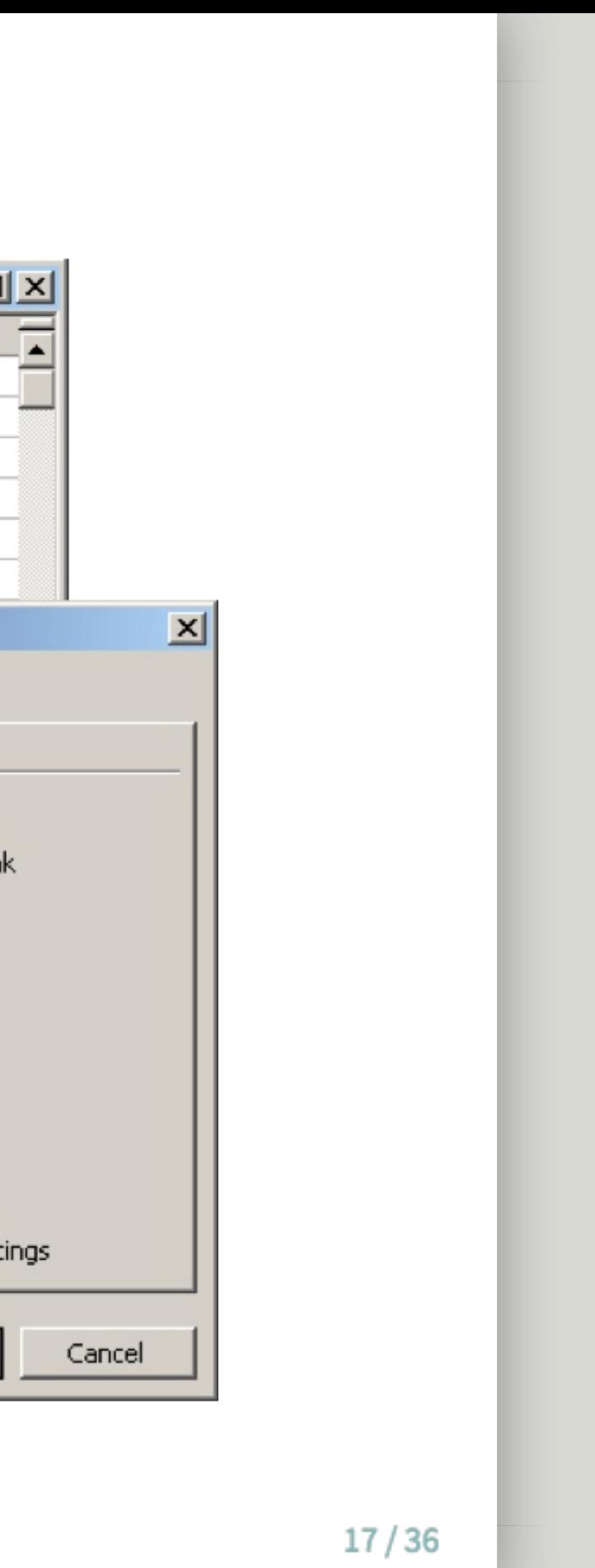

- Great for charts, graphs, calculations
- Flexible about cell content type cells in same column can contain numbers or text \*\* Easy to use – but harder to maintain as complexity and size of data grows
- Easy to query to select portions of data
- Data fields are typed For example, only integers are allowed in integer fields
- Columns cannot be sorted independently of each other
- Steeper learning curve than a spreadsheet

![](_page_17_Picture_7.jpeg)

# **Spreadsheet versus Relational Database**

# **What is a relational database?**

![](_page_18_Figure_1.jpeg)

- A set of tables
- Relationships
- A command language

![](_page_18_Picture_5.jpeg)

### \*speciesID species name common name family order

 $19/36$ 

# **Database Features: Explicit control over data types**

![](_page_19_Picture_29.jpeg)

![](_page_19_Picture_2.jpeg)

![](_page_19_Picture_3.jpeg)

## ering

only>

 $20/36$ 

# **Relationships are defined between tables**

![](_page_20_Picture_18.jpeg)

![](_page_20_Picture_2.jpeg)

![](_page_20_Picture_3.jpeg)

# **Using Structured Query Language (SQL)**

This table is called SoilTemp

| Date       | Plot | Treatment | SensorDepth | Soil Tem |
|------------|------|-----------|-------------|----------|
| 2010-02-01 |      | R         | 30          | 12.8     |
| 2010-02-01 | В    |           | 10          | 13.2     |
| 2010-02-02 |      | R         | 0           | 6.3      |
| 2010-02-02 |      | N         | 0           | 15.1     |

SQL examples: Select Date, Plot, Treatment, SensorDepth, Soil, Temperature from SoilTemp where Date = '2010-02-01'

![](_page_21_Picture_34.jpeg)

Select \* from SoilTemp where Treatment='N' and SensorDepth='0'

![](_page_21_Picture_35.jpeg)

![](_page_21_Picture_7.jpeg)

![](_page_21_Figure_8.jpeg)

![](_page_21_Figure_9.jpeg)

### **Data entry using a database**

![](_page_22_Picture_20.jpeg)

![](_page_22_Picture_2.jpeg)

![](_page_22_Figure_3.jpeg)

- Be aware of Best Practices in your domain when designing data file structures
- Choose a data entry method that allows some validation of data as it is entered
- Consider investing time in learning how to use a database if datasets are large or complex

![](_page_23_Figure_4.jpeg)

 $24/36$ 

# **Review: Planning for Data Entry**

Data

Consider trying one of these:

- Personal, single-user databases can be developed in MS Access, which is stored as a file on the user's computer. MS Access comes with easy GUI tools to create databases, run queries, and write reports.
- A more robust database that is free, accommodates multiple users and will run on Windows or Linux is MySQL. GUI interfaces for MySQL include phpMyadmin (free) and Navicat (inexpensive).

![](_page_24_Picture_4.jpeg)

![](_page_24_Picture_7.jpeg)

# **If you want to try a database:**

- Database Design for Mere Mortals: A Hands-On Guide to Relational Database Design (2nd Edition). Michael J. Hernandez. Addison-Wesley, 2003.
- Fundamentals of Relational Database Design. Paul Litwin. [http://r937.com/relational.html.](http://r937.com/relational.html) (Accessed May 12, 2016).

![](_page_25_Picture_3.jpeg)

![](_page_25_Picture_5.jpeg)

# **To learn more about designing a relational database:**

# **Data Integration Best Practices**

- Maintain dataset provenance
	- Document transformations
	- Beware of accidental duplication
- Review metadata for compatibility of context, methods, and meaning
	- For what purpose was the data collected?
	- How was the data collected?
	- $\circ$  Is it sensible to combine these datasets?

![](_page_26_Picture_8.jpeg)

![](_page_26_Picture_10.jpeg)

- Ensure compatibility
	- Convert to common units
	- $\circ$  Choose appropriate numeric precision
	- Evaluate and standardize missing value codes
- Document all assumptions
	- What assumptions underlie the original datasets?
	- What assumptions did you make in combining the datasets?

![](_page_27_Picture_8.jpeg)

![](_page_27_Picture_10.jpeg)

# **Data Integration Best Practices**

- Recognize that you are creating a new dataset
	- $\circ$  Revisit the data life cycle to ensure the new dataset is properly documented, validated, and preserved
- Use reproducible workflows
	- Enable transparency and reproducibility in the integration process
	- Ensure others understand and can evaluate your decision making process.
	- $\circ$  Automate the integration as much as possible, especially when integrating many or large datasets

![](_page_28_Picture_7.jpeg)

 $29/36$ 

# **Data Integration Best Practices**

# **Data Integration Best Practices**

- Ensure attribution of original dataset owners and respect data usage agreements
- Example resource:
	- Jones et al. (2006) The New Bioinformatics: Integrating ecological data from the gene to the biosphere. Annual Review of Ecology and Systematics 37:519-544
- Example citation to the related dataset from the Dryad repository: Jones, Matthew B., Schildhauer, Mark P., Reichman, O. J., and Bowers, Shawn. 2012. Data from "The new bioinformatics: integrating ecological data from the gene to the biosphere." Dryad Digital Repository. http://dx.doi.org/10.5061/dryad.qb0d6?ver=2012-07-16T14:42:48.559-04:00.

![](_page_29_Picture_5.jpeg)

 $30/36$ 

- Useful for analyzing, subsetting and transforming data
- Can be used to check and assure quality data
- Options include SAS, SPSS, R, and Matlab (not free)
	- o SAS: Has comprehensive support
	- o SPSS: Has a user-friendly GUI
	- Matlab: Analysis and Visualization platform that has "toolboxes" available  $\circ$ for different disciplines, such as modeling or genomic analyses

![](_page_30_Picture_7.jpeg)

 $31/36$ 

# **Data Manipulation**

- Free (http://www.r[project.org/index.html](http://www.r-project.org/index.html))
- Produces publication quality graphics
- Lots of forums from which to get help
- Software (such as Kepler for developing workflows) will integrate analytical components written in R

![](_page_31_Figure_5.jpeg)

![](_page_31_Picture_6.jpeg)

### $32/36$

# **Using R**

- Tools such as (but not limited to) spreadsheet tools such as MS Excel and relational databases (MS Access, MySQL, and more) can provide structure, flexibility and potential for working more easily with datasets but also require planning
- Selection of a database or spreadsheet tool depends on the relationships between the data, and how it will be used, as well as other considerations re: time, resources, output.

![](_page_32_Picture_3.jpeg)

# **Review: Selecting tools for data storage and use**

- Maintaining provenance (a trail of custody and decisions) is important when integrating more than one dataset
- Documenting and understanding context and relationships, as well as changes is crucial when creating a new dataset (any time you combine two or more disparate datasets)
- Create a transparent, reproducible workflow
- Make sure to provide proper attribution and citation to all resources, including the original dataset.
- Tools such as R, Matlab, and others can be useful in establishing workflows and accessing datasets

![](_page_33_Picture_6.jpeg)

 $34/36$ 

# **Review: Data Integration & Manipulation**

### **About**

Participate in our GitHub repo: [https://dataoneorg.github.io/dataone\\_lessons/](https://dataoneorg.github.io/dataone_lessons/)

**Suggested citation:** DataONE Education Module: Data Management. DataONE. Retrieved November 12, 2016. From [https://dataoneorg.github.io/dataone\\_lessons/](https://dataoneorg.github.io/dataone_lessons/)

**Copyright license information:** No rights reserved; you may enhance and reuse for your own purposes. We do ask that you provide appropriate citation and attribution to DataONE.

![](_page_34_Picture_4.jpeg)

![](_page_34_Picture_5.jpeg)

 $35/36$ 

![](_page_35_Picture_0.jpeg)

![](_page_35_Figure_1.jpeg)